## *The 7-Line Generator Function* **version of the** *String Art Excel* **file**

When examining images in this chapter, it is helpful to have a file that automates the *P* generation process so that it changes whenever *n*, *S*, *k*, or *J* changes. That way, changing any one of the parameters, changes *P* as well and hence makes exploration more seamless.

**Automating Searches for Images in** *Excel***.** The *String Art using 7-Line Generator Function* file is a modified version of one of the **ESA** Chapter 10 Excel files. That file was modified to use the spinner in E36:E39 to control *k*, and *P* in E1 is linked to *The 7-Line Generator Function* value of P calculated in M36. A screenshot of the dashboard in D25:M41 looks like this.

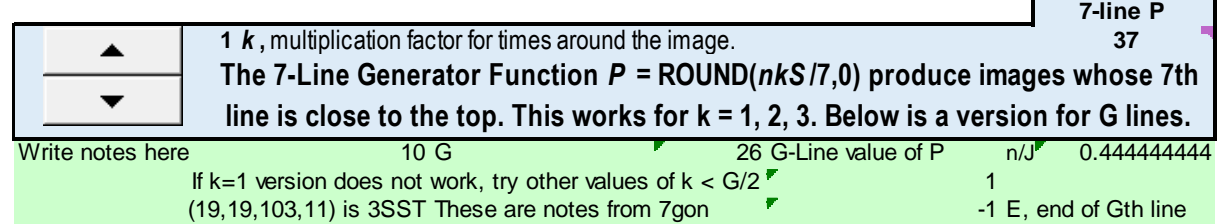

The green portion at the bottom is some of the unprotected area. Shown here is the setup that you can use if you want to explore G-line images rather than just 7-line images. The equation is set up for  $G = 10$ (a 10-gon or 10-gram, for example). To explore this, type = J40 in E1 instead of =M36. The end of the chapter discusses composite G-line images. I have left my notes in the green area so you can see what I did early on in my explorations. At the time, there were two spinners in this area and the file was set to examine partial way around images.